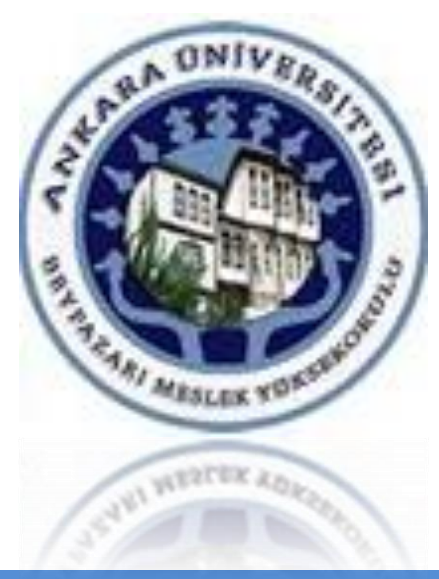

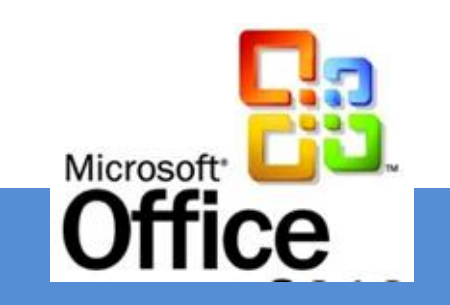

## **ÜNİTE 4**

# HESAP TABLOLARI İLE ÇALIŞMAK

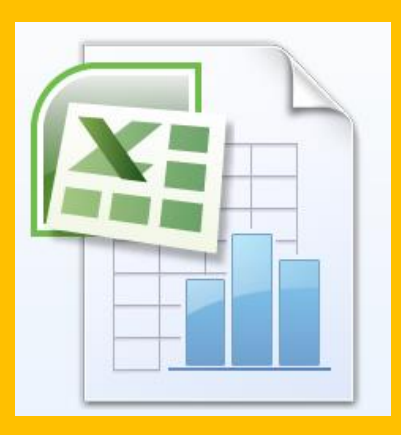

**[Dr. Mustafa Cumhur AKBULUT](http://cv.ankara.edu.tr/kisi.php?id=akbulut@ankara.edu.tr°er=1)** 

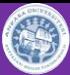

#### Hesap Tabloları **Hesap Tabloları**

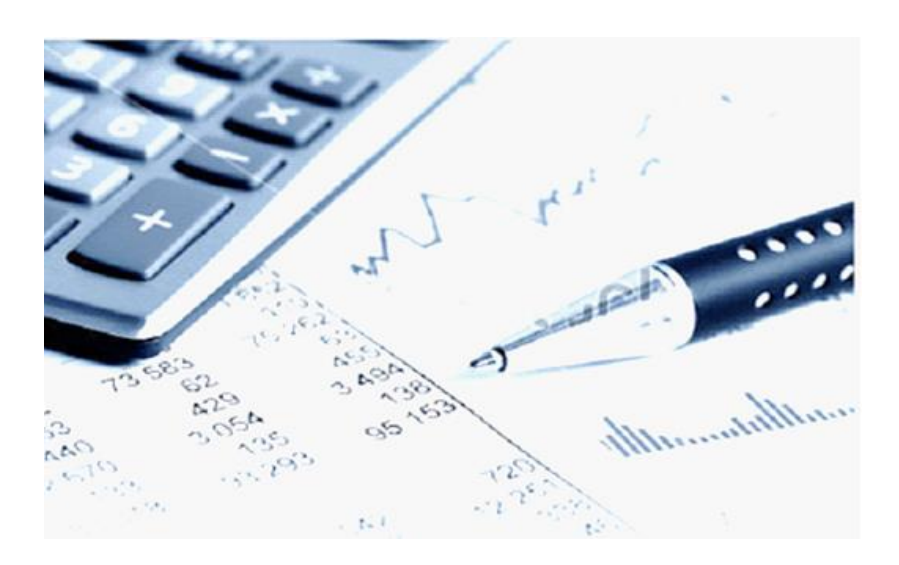

### Hesap tablosu programları şirketlerde, işletmelerde

- **verileri listelemek**
- **ya da hesaplama yapmak**
- Amacıyla yaygın olarak kullanılır.

Hesap tablosu programlarının dosya yapısı, kullanım amacına uygun olacak şekilde satır ve sütunlardan oluşan bir tablo şeklinde düzenlenmiştir.

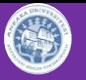

### **Microsoft Excel 2016**

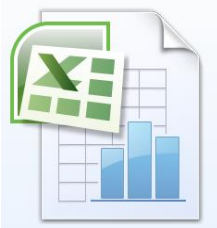

Excel Programı, ofis paketinde bulunan ve değişik türdeki verileri kaydetmek, çözümlemek ve sunmak için kullanabileceğiniz Elektronik Tablolama ve Hesaplama programıdır. Excel'in elektronik tablolama özelliği sayesinde;

- Raporlar, özetler
- Sıralama ve sorgulama
- Grafikler
- Hazır fonksiyonları

kullanarak oluşturulan formüllerle, farklı ihtiyaçlar için etkin çözümler üretilebilir.

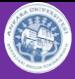

### Excel 2007 Arayüzü **Microsoft Excel 2016 Arayüzü**

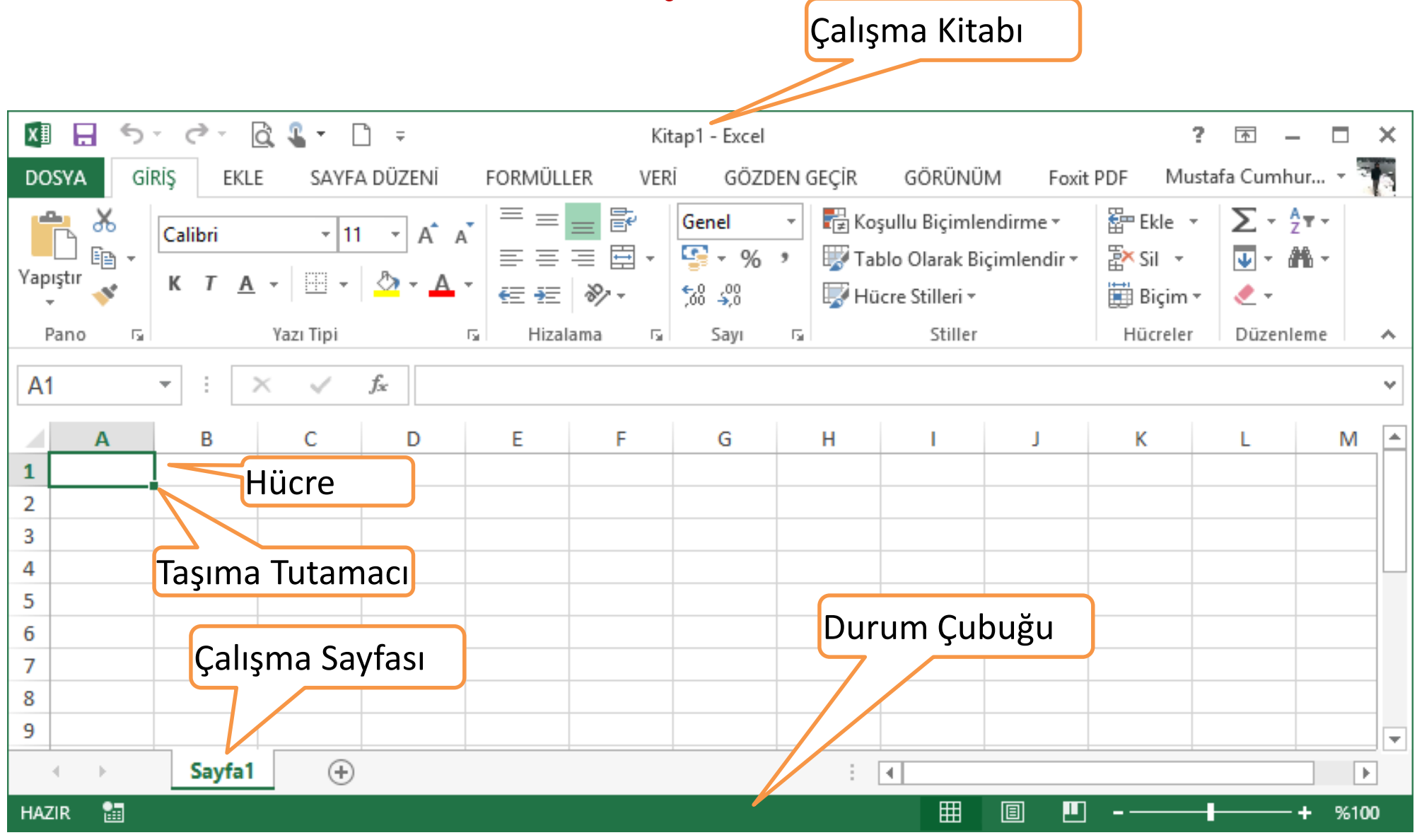

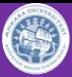

### İşlevler (Fonksiyonlar) **Fonksiyonlar (İşlevler)**

Fonksiyonlar Excel' de çözüm hazırlarken kullanılan formüllerin en önemli bileşenleridir.

Fonksiyonlar(İşlevler), belirli kurallar dâhilinde kendisine parametre olarak verilen bir ya da daha çok sayıda veriyi kullanarak, ortaya tek bir değer çıkaran küçük program parçalarıdır.

### **Örnek**

- **Topla**
- **Bugün**
- **Birleştir**

### **Formüller**

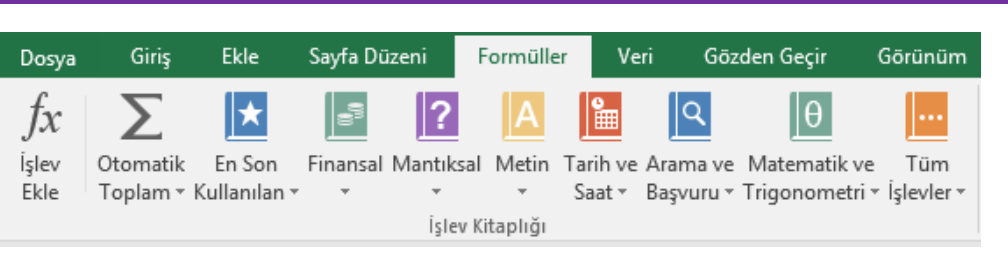

C

- Formüller, çalışma sayfasındaki değerler üzerinden hesaplama yapan denklemlerdir.
- Formül, eşittir işaretiyle (=) başlar.
- Bir formül aynı zamanda aşağıdakilerin herhangi birini veya tümünü içerebilir;
	- **İşlevler (fonksiyon)**
	- **Başvurular**
	- **İşleçler**
	- **Sabitler**

## $=TOPLA(G1:G3;2+3)$

#### **Göreli ve Mutlak Adresler Kullanan Formüllerin Oluşturulması**

- Excel'de yazılan bir formülün sonucu, diğer adreslerde bulanan veriler içinde bulunmak isteniyorsa bu işlem formül kopyalama yolu ile gerçekleştirilir.
- Kullanıcı, kopyalama işlemi yapılırken, formülün içeriği (yapılan işlem) yeni konumlarında aynı kalırken; verinin alındığı adreslerin (Başvuruların) değişip değişmeyeceğine karar verebilir.
- Başvuru, çalışma sayfası üzerindeki bir hücre veya bir hücre aralığını tanımlar ve Microsoft Excel'e, formülde kullanmak istediğiniz değerleri nerede araması gerektiğini bildirir.

#### 保

### **Göreli başvurular**

Bir formüldeki göreli başvurular (formülde kullanılan hücrelerin konumları, örneğin, A1), formülü içeren hücrenin ve başvurunun gösterdiği hücrenin göreli konumuna bağlıdır. Formülü içeren hücrenin konumu değişirse, başvuru da değişir.

Formülü bir satır veya sütun üzerinde başka bir konuma kopyalarsanız, başvuru otomatik olarak ayarlanır.

Yeni formüller, varsayılan olarak göreli başvurular kullanır. Örneğin, B2 hücresindeki bir göreli başvuruyu B3 hücresine kopyalarsanız =A1 şeklinde yazılan formül otomatik olarak =A2'ye dönüşür.

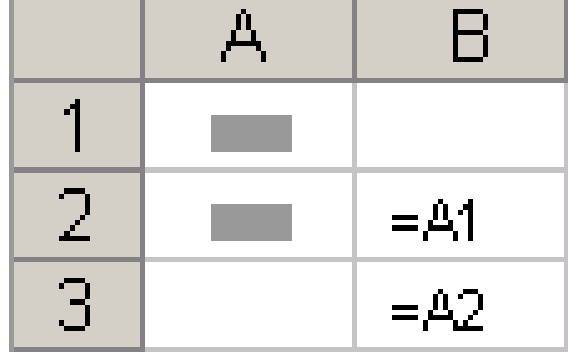

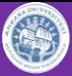

#### **Mutlak (Sabit) başvurular**

- Bir formüldeki mutlak başvurular (örneğin, \$A\$1), her zaman belirli konumdaki bir hücreye başvuruda bulunur.
- Formülü içeren hücrenin konumu değişse bile, mutlak başvuru aynı kalır. Formülü bir satır veya sütun üzerinde başka bir konuma kopyalarsanız, mutlak başvurular yeniden ayarlanmaz.

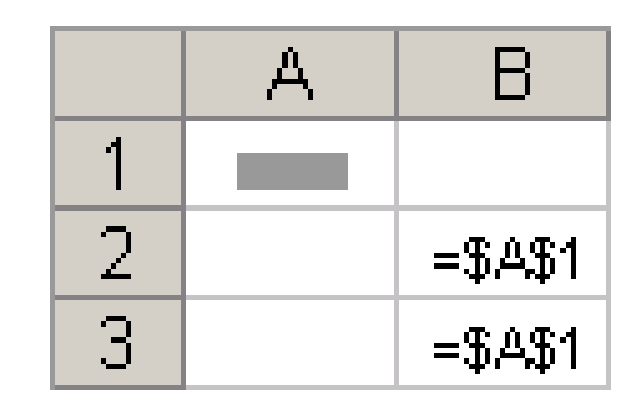

#### 港

### **Karma başvurular**

Karma başvurular, mutlak bir sütun ve göreli bir satırdan veya mutlak bir satır ve göreli bir sütundan oluşur.

Mutlak sütun başvuruları, \$A1, \$B1, vb. biçimindedir.

Mutlak satır başvuruları ise, A\$1, B\$1, vb. biçimdedir. **\$ hangi bileşenin önündeyse o adres bileşeni sabit** kalır.

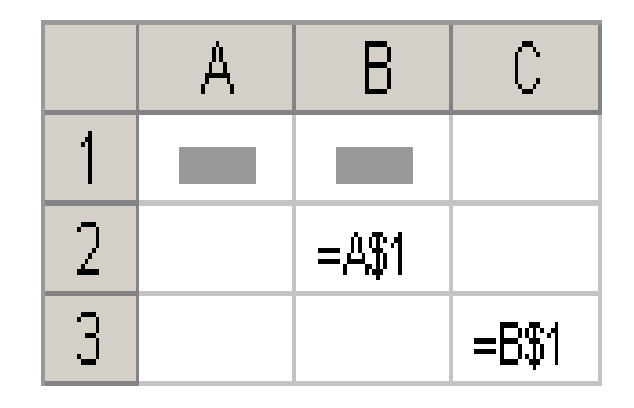

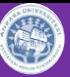

### **Uygulama 4 Dosyasında Kullanılacak İşlevler**

- TOPLAMA
- ÇARPMA
- TOPLA.ÇARPIM
- Koşullu İşlemler
	- ETOPLA
	- ÇOKETOPLA
	- EĞERORTALAMA
	- EĞERSAY
- Temel Matris İşlemleri
	- TOPLAM- FARK
	- MATRİSLERİN ÇARPIMI
	- BİR MATRİSİN TERSİ
	- BİR MATRİSİN DEVRİĞİ

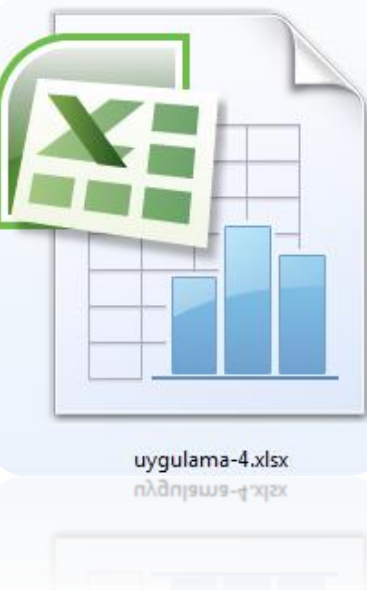

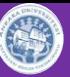

### **Uygulama 4 Dosyasında Kullanılacak İşlevler**

- Tanıtıcı İstatistikler
	- ORTALAMA
	- ORTANCA
	- TEPEDEĞERİ
	- MİN,MAK
	- BÜYÜK, KÜÇÜK
	- VARYANS, STD SAPMA
- Sayıları Yuvarlamak
	- YUVARLA
	- YUKARIYUVARLA
	- AŞAĞIYUVARLA
	- TAVANAYUVARLA
	- TABANAYUVARLA

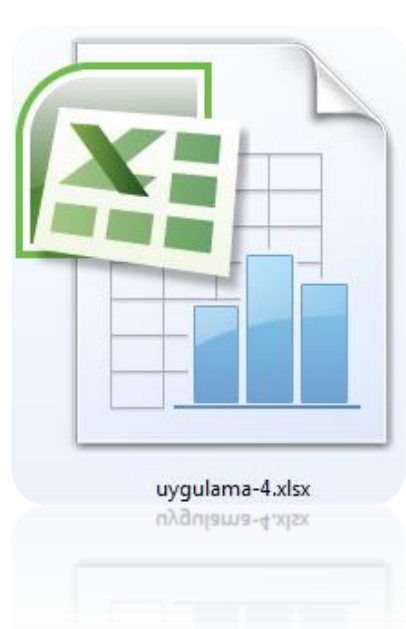

#### $\circledS$

### **Uygulama**

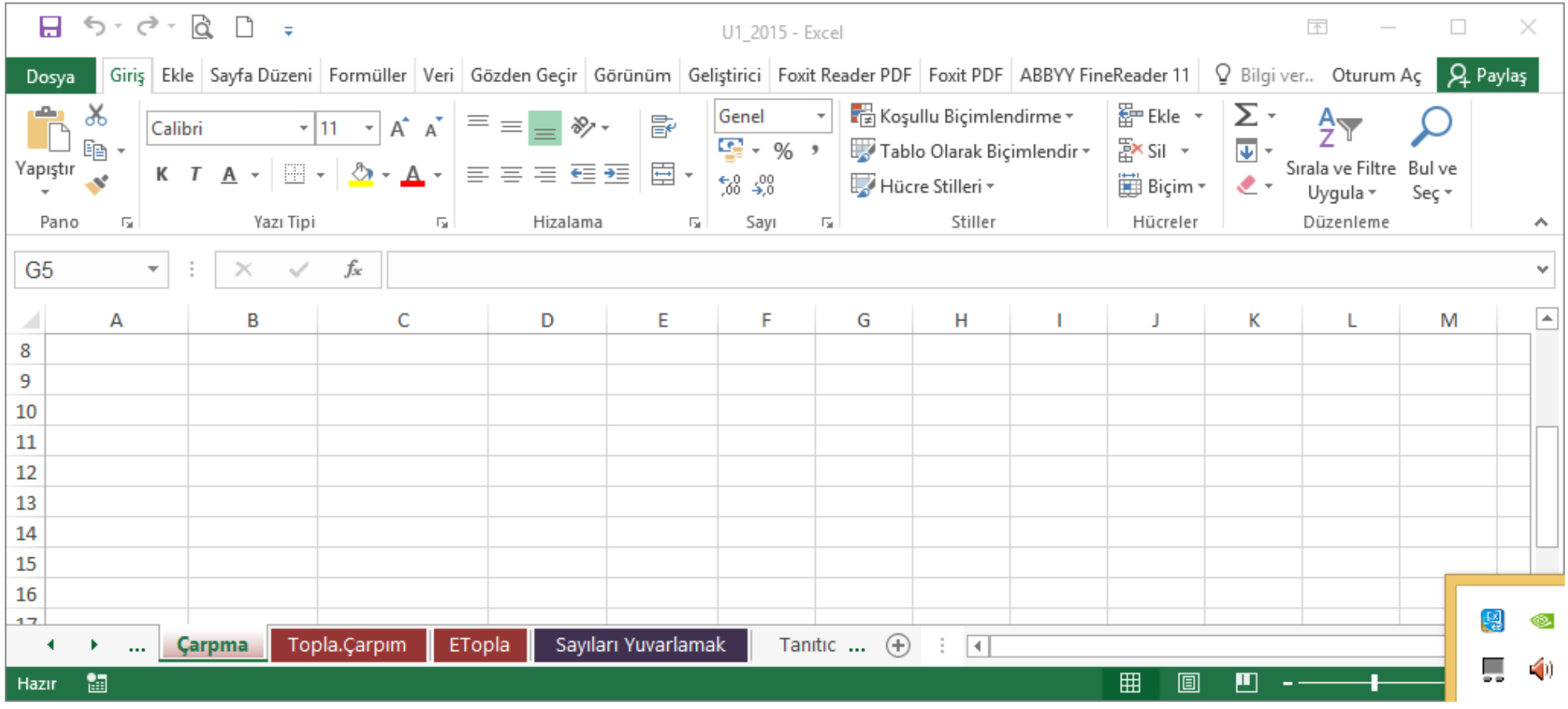

#### U1\_2015 isimli uygulama dosyasını açınız

#### B

### **Uygulama**

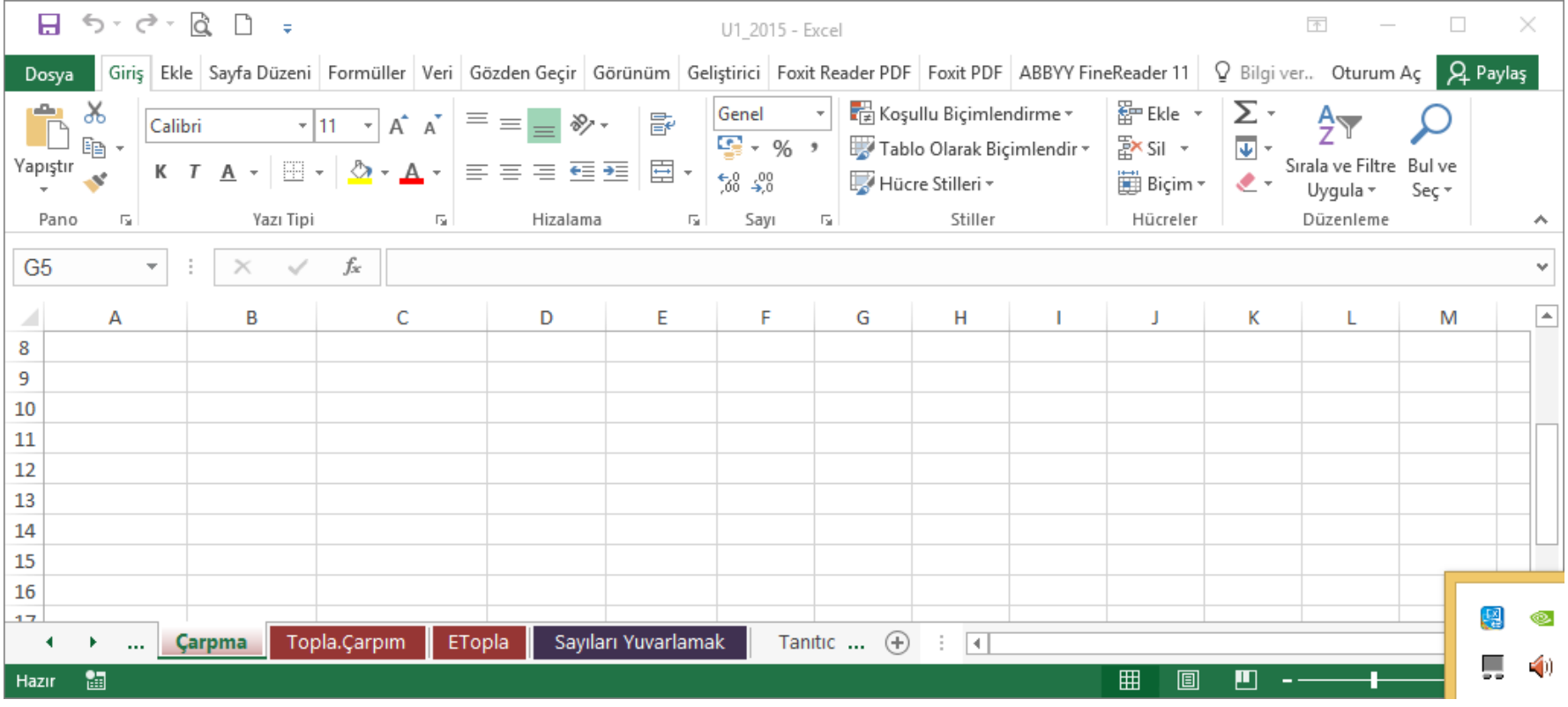

- 1. Her çalışma sayfasında hazırlanmış senaryolara göre sizden istenen işlemleri gerçekleştiriniz.
- 2. Sizden istenen çözümleri üretebilmek için bu konuda örnek dosya üzerinde anlatılan işlevlerden faydalanınız.